## iPad Use and Apps

Kyla Garft 2014

## What is an iPad?

O What do you use them for?

### Shortcuts

- **Quick access**: press home button (if in lock mode) then slide up from bottom of screen (camera, calculator, timer, torch, music, wi-fi/airplane mode)
- **Navigate between apps**: double press home button  $\bigcap$
- **Go to home screen**: press home button once
- **Search**: pull down
- **Summary**: slide down from top $\bigcirc$

## Uses for an iPad

#### **Communication**  $\bigcap$

Skype, emails, social media etc  $\bigcirc$ 

#### **Entertainment**  $\bigcap$

- Magazines, newspapers, books etc  $\bigcirc$
- Photographs, youtube, games, music and videos  $\bigcap$

#### **Organisation**  $\bigcap$

- Calendar and contact book
- Document creation  $\bigcap$
- Internet banking, bill paying, online shopping, travel planning  $\bigcirc$

### **Education**  $\bigcap$

Texbooks, 3D models, ophthalmic testing, journals etc

### Communication

- **Videocalls**: Skype  $\Omega$
- **Emails**: gmail, Hotmail, mail app  $\bigcirc$
- **Social media**: Facebook, Instagram $\circ$

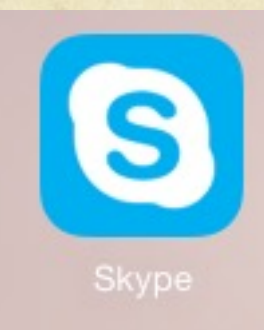

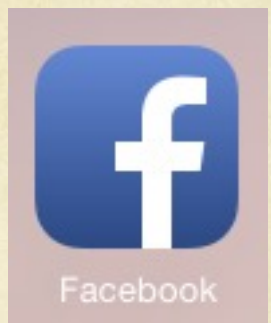

### Entertainment

- **Newstand**: Magazines, newspapers  $\bigcap$
- **iBooks**   $\bigcap$
- **Videos**: **TED, Youtube, ABC iview, SBS on demand**  $\bigcap$
- **Radio**: BBC, SBS, ABC,  $\bigcap$
- **Music**: iTunes, **Spotify** (search and play music)  $\bigcap$
- **Podcasts**:  $\bigcap$
- **Games**: Plague, **Words with Friends**, Angry Birds $\bigcap$

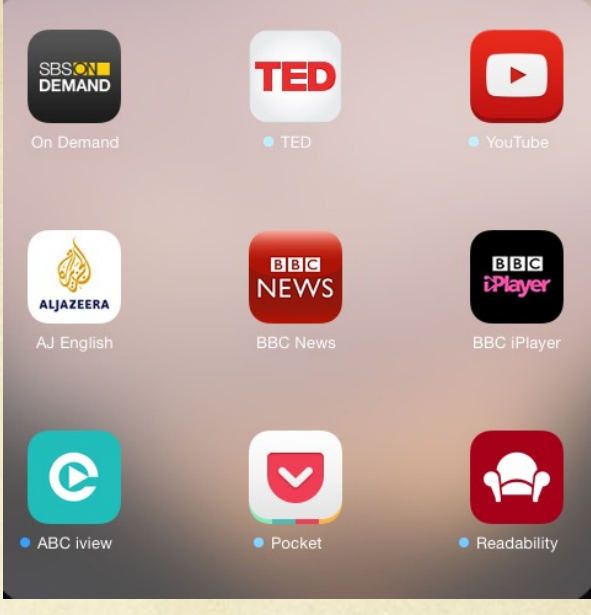

## Organisation

- **Calendar**  $\bigcap$
- **Contact book**  $\bigcap$
- **Documents**: Pages, Numbers, Keynote  $\bigcap$
- **Internet banking**  $\bigcap$
- **Online shopping**: Ebay, Paypal  $\bigcirc$
- **Travel**: Skyscanner (book flights, hotels etc), **Airbnb**  $\bigcirc$ (book accom), **Urbanspoon** (food), Uber (private taxi)

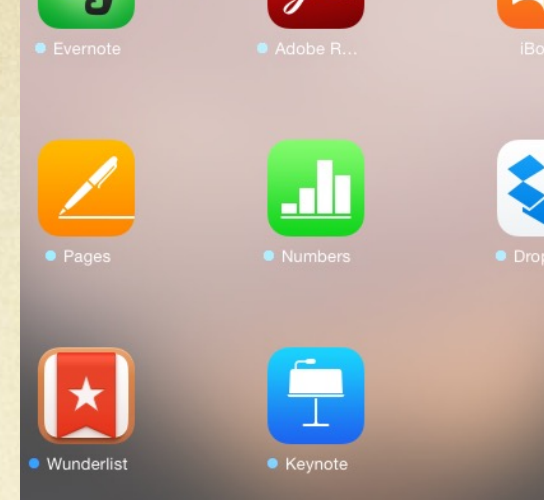

## Education

- **Texbooks**: Grey's Anatomy, Kanski etc  $\bigcirc$
- **3D models**: **EyeDecide**
- **Ophthalmic testing**: **Eyehandbook**  $\bigcap$
- **Videos**: Eyetube

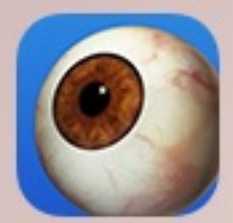

EyeDecide

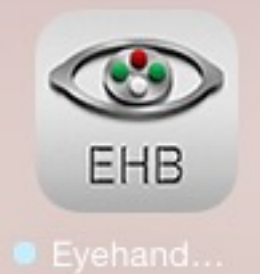

 $\checkmark$ 

ł

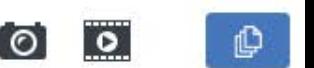

63%

 $\begin{tabular}{|c|c|} \hline \quad \quad & \quad \quad & \quad \quad \\ \hline \quad \quad & \quad \quad & \quad \quad \\ \hline \end{tabular}$ 

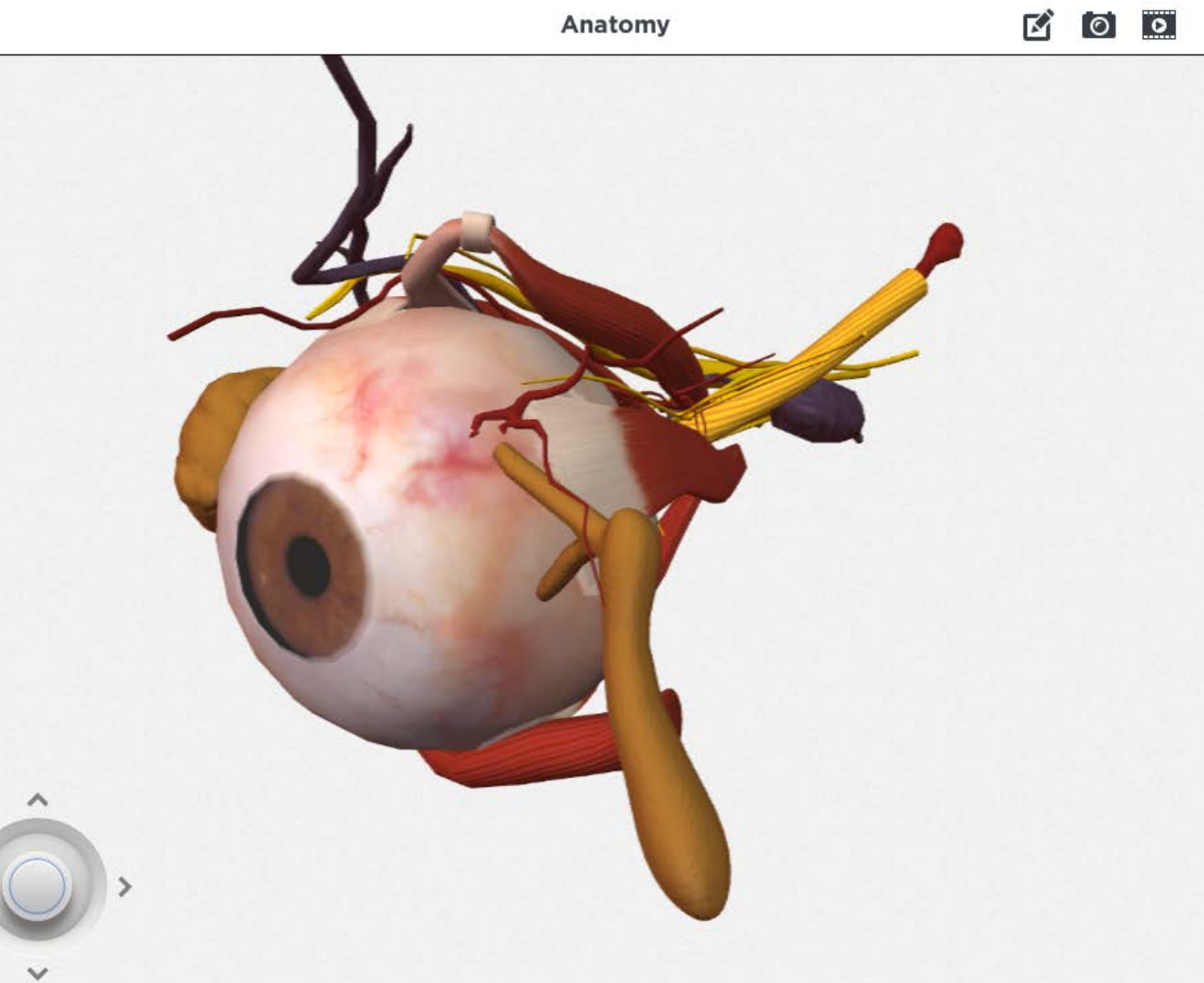

## How to install an app

- Tap on App Store  $\bigcirc$
- Find app in search tab (or featured/topcharts/explore)  $\bigcirc$
- Tap app to view  $\bigcirc$

 $\bigcirc$ 

- $\begin{array}{|c|c|c|c|c|c|}\n\hline \text{Top} & \text{fer} & \text{once you want it then tap} \end{array}$
- Wait for sign-in request  $\bigcirc$
- Type in your password to confirm installation  $\bigcap$
- Wait for it to download  $\bigcap$
- You are ready to go!  $\bigcirc$

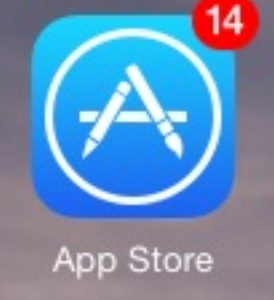

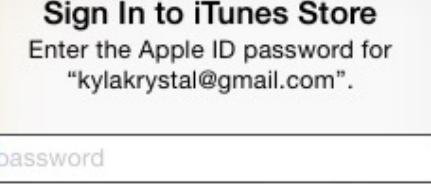

OK

Cancel

**INSTALL** 

# How to close and delete apps

### Closing apps  $\bigcap$

- Double press the home button  $\bigcirc$
- Slide up on any apps you want to close  $\bigcap$
- Deleting apps (you can re-install from app store)  $\bigcirc$ 
	- Press and hold the symbol for any app  $\bigcap$
	- Click the small x's for any apps you want to delete $\bigcap$

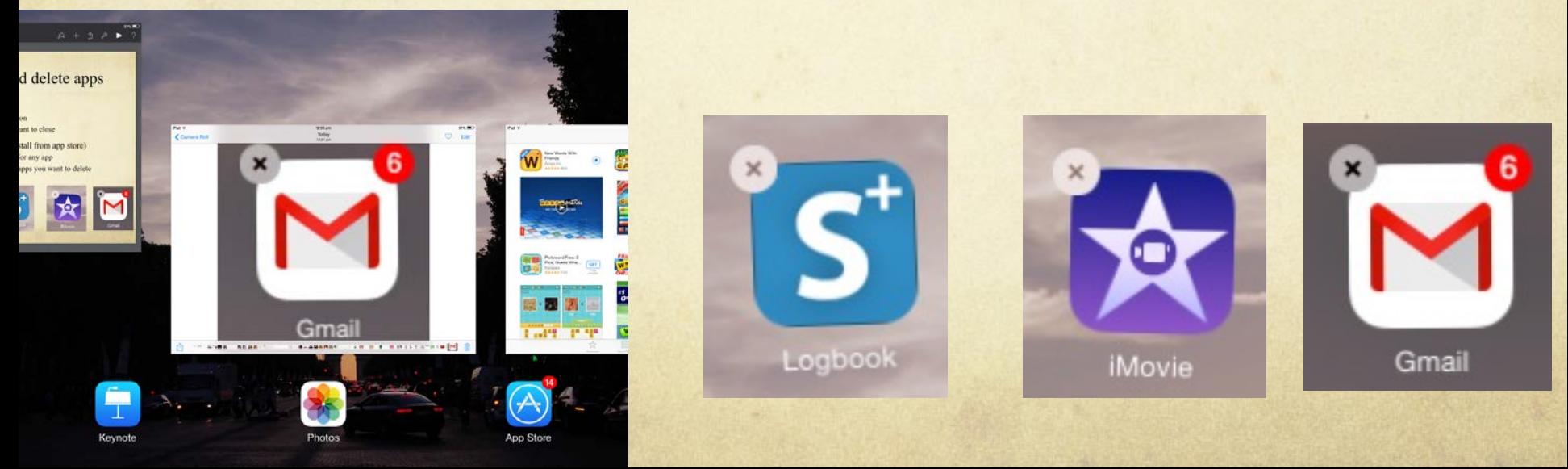

## How to connect to Wi-Fi

- Tap on settings  $\bigcirc$
- Tap on Wi-Fi  $\bigcirc$

across

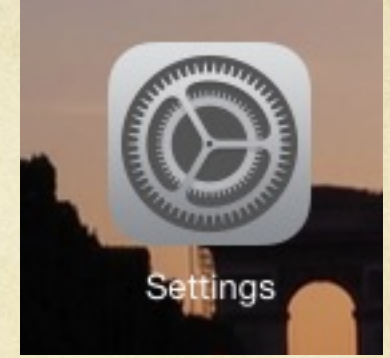

Turn Wi-Fi function on by sliding the white button  $\bigcap$ 

Wi-Fi

Using Location services requires turning on Wi-Fi.

- Tap chosen Wi-Fi source  $\bigcirc$
- Type in password if required

Enter the password for "ALCON2014"

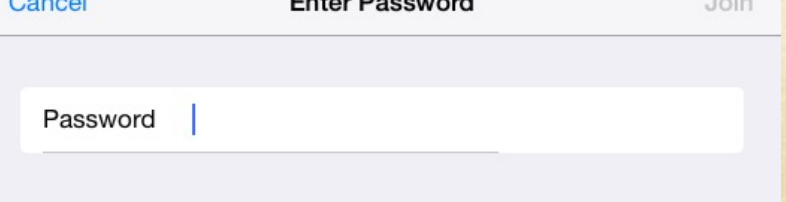

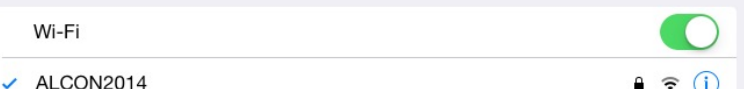

# How to buy things on iTunes

- Open the iTunes store by tapping the iTunes symbol  $\bigcirc$
- Search or browse for music
- Tap the picture of things you would like to buy  $\bigcap$
- Tap the button with a monetary amount eg  $\bigcap$
- Tap the green "buy" button  $\bigcirc$
- Type your password to confirm the purchase  $\bigcirc$

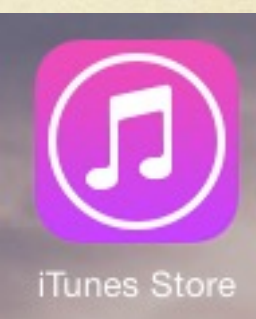

Sign In to iTunes Store

\$2.19

**BUY ALBUM** 

Enter the Apple ID password for "kylakrystal@gmail.com".

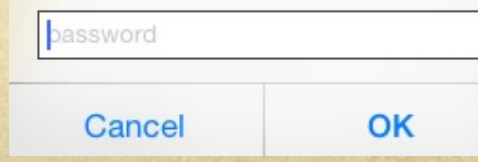

### Shortcuts

- **Quick access**: press home button (if in lock mode\_ then slide up from bottom of screen (camera, calculator, timer, torch, music, wi-fi/airplane mode)
- **Navigate between apps**: double press home button  $\bigcap$
- **Go to home screen**: press home button once
- **Search**: pull down
- **Summary**: slide down from top $\bigcirc$